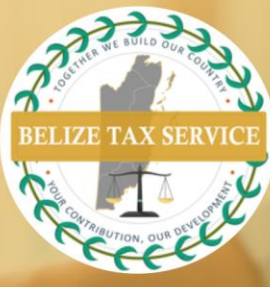

## **BTSD NEWS & NOTICES**

**CRS XML Upload Filing**

To perform a **CRS XML Upload Filing** reporting **New Data**, kindly follow the steps below:

**Note**: Our CRS portal will accept files which are **CRS XML Schema 2.0** compliant only. For CRS XML Schema 2.0 and CRS User Guide visit . Also, ensure your XML files are under 30MB in size.

- 1. Select *Filings* from the main *Menu* to access the *Manage Filings* page.
- 2. Click the *Create Filing* button. Enter **Filing Name** of your choice. Select **CRS XML Upload Filing**  filing type. Enter applicable Period End Date (31 December of relevant filing year). Click the **Create** button.
- 3. Select f**iling name** created at the screen that pops up. Your filing will also be available in the **draft filings** section of the **Filings** menu.
- 4. Select *Upload Data* from the **View Filing** screen. Select **Choose File** and browse for your XML file. The system uploads file to the portal, then proceeds to perform virus scan then XML validation before processing.
- 5. Once your XML file passes virus scan and XML validation, the portal will extract data from your file and populate data into our CRS data model.
- 6. XML files which pass virus scan and validation are automatically submitted to the supervision center. User will be emailed notification of successful upload. Successful filings are available at the **View Submissions** button on the Manage Filings screen.
- 7. If XML fails virus scan or validation, user will be notified that XML file has validation issues by email. Access XML filing from the **Manage Filings** menu. Click the *status*for further explanation of validation issues.
- 8. All validation issues must be corrected for the portal to accept XML filing.

Visit our offices from: Monday to Thursday: 8:00am - 5:00pm Friday  $8:00am - 4:30pm$ 

Ph: 222-4776 or 222-4780

**R** Email: info@bts.gov.bz

Website: https://bts.gov.bz